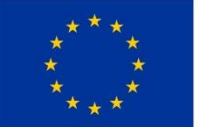

**EVROPSKÁ UNIE** Fond soudržnosti Operační program Technická pomoc

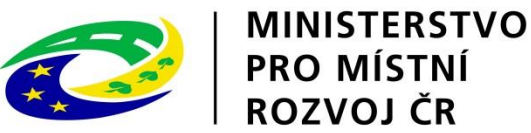

# **Uživatelská příručka procesu 9 Informování žadatele/ŘO:**

**Modul Interní depeše (průřezové moduly) ISKP Verze 1.0**

## **Obsah**

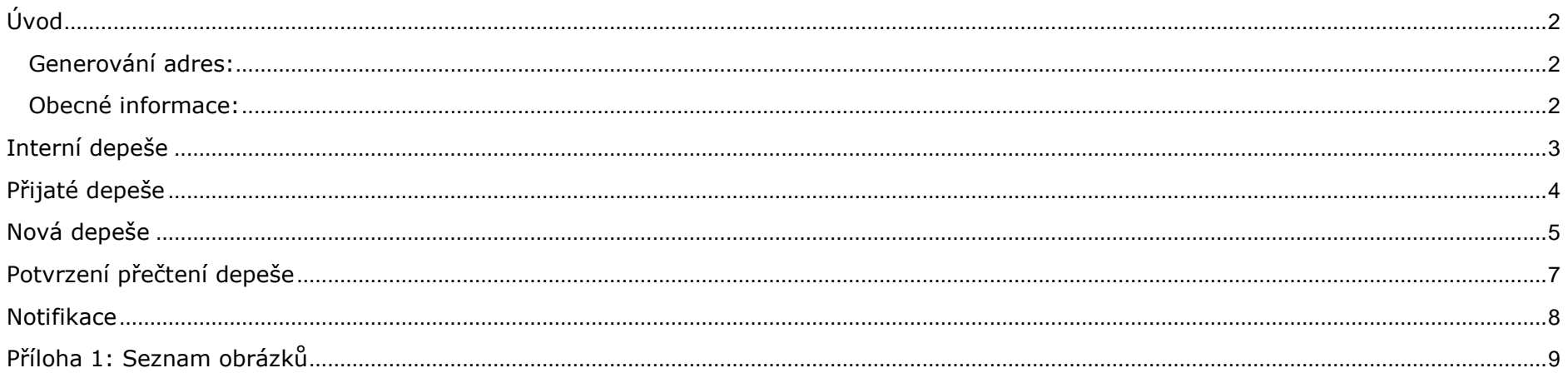

# <span id="page-2-0"></span>**Úvod**

Modul interních depeší obsahuje nástroj typu email, který umožňuje přijímání a odesílání zpráv, umožňuje bezpečnou a sledovanou komunikaci prostřednictvím aplikace MS2014+ a je používán jako primární komunikační nástroj. Modul slouží především pro komunikaci mezi uživateli a účastníky různých procesů, ale také odesílá upozornění aplikace jednotlivým uživatelům. Veškerá komunikace je uložena s časovou značkou a identifikací uživatele. Interní depeše slouží také pro automatické odesílání systémových zpráv.

Metodickým podkladem je Metodický pokyn procesů řízení a monitorování ESI fondů v MS2014+.

#### <span id="page-2-1"></span>**Generování adres:**

Na portále ISKP je možné provést libovolný počet registrací, ale není to doporučeno, protože schránky depeší není možné nijak sloučit a pro adresáty to může být velmi matoucí. Generování adresy externího uživatele probíhá ve formátu "Jméno.Přijmení#ext". V případě shody jmen se přidává pořadové číslo. Adresa potom může vypadat třeba takto: "Jan.Novák9#ext". V případě změny jména uživatele dochází k pře-generování adresy. Uživatel stále uvidí svojí schránku pod starou adresou, ale již není možné psát nové depeše.

#### <span id="page-2-2"></span>**Obecné informace:**

- Uživatel si může v případě nepřítomnosti nastavit přeposílání Interních depeší na jinou adresu Interních depeší nebo skupinu adres.
- Uživatel si může nastavit notifikaci příchozí depeše na svůj email/mobilní telefon
- · Příjemce depeše vidí zařazení odesílatele v Organizační struktuře dle číselníku "druh subjektu dle IS"
- · Uživatel může depeše vytisknout pomocí "Opisu depeše".

## <span id="page-3-0"></span>**Interní depeše**

Jakýkoliv externí uživatel po přihlášení do systému (<https://mseu.mssf.cz/>) má zobrazen úvodní rozcestník a modul Interní depeše je prakticky uprostřed obrazovky. V horní pravé části je také zobrazeno rychlé upozornění na nepřečtené depeše. V případě nepřečtené depeše se ikona zabarví do červena a číslicí zobrazuje počet nepřečtených depeší. (viz. [Obrázek 1](#page-3-1))

Do příslušné části modulu se vstupuje přes tlačítka NOVÁ DEPEŠE a Koncepty, Přijaté depeše nebo Odeslané depeše.

| $MS2014+$                                          |                      |                                                                                                    |              |                                              |                |   |                | Upozornění na nové depeše<br><b>Prov</b> ěcsky <b>v polskí v english</b><br>Depeše 7<br>Poznámky 0<br>Upozornění 0 |                                                  |                         |                         |                         |                              | 0<br>Odhlášení za: 59:08 |                   |                      |
|----------------------------------------------------|----------------------|----------------------------------------------------------------------------------------------------|--------------|----------------------------------------------|----------------|---|----------------|----------------------------------------------------------------------------------------------------|--------------------------------------------------|-------------------------|-------------------------|-------------------------|------------------------------|--------------------------|-------------------|----------------------|
|                                                    |                      |                                                                                                    |              | ISKP Informační systém konečného příjemce    |                |   |                |                                                                                                    |                                                  |                         |                         |                         |                              |                          |                   |                      |
| <b>HODNOTITEL</b><br><b>ŽADATEL</b>                |                      |                                                                                                    |              |                                              |                |   |                | <b>EVALUÁTOR</b><br><b>PROFIL UŽIVATELE</b><br><b>NÁPOVĚDA</b><br><b>NOSITEL STRATEGIE</b><br><b>DAZ</b>           |                                                  |                         |                         |                         |                              |                          |                   |                      |
|                                                    | Nacházíte se:        |                                                                                                    | Nástěnka     |                                              |                |   |                |                                                                                                    |                                                  |                         |                         |                         |                              |                          |                   |                      |
|                                                    |                      |                                                                                                    |              |                                              |                |   |                |                                                                                                    | Umístění modulu Interních depeší na portálu ISKP |                         |                         |                         |                              |                          |                   |                      |
| $\blacktriangleleft$                               | $\blacktriangleleft$ |                                                                                                    | srpen 2016   |                                              |                |   | $+$ $+$<br>n   |                                                                                                    |                                                  |                         |                         |                         |                              |                          |                   |                      |
|                                                    | D                    | ú                                                                                                    | $\mathsf{s}$ | č<br>p.                                      | S              |   |                |                                                                                                    |                                                  |                         |                         |                         |                              |                          |                   |                      |
| 31                                                 | 25                   | NOVÁ DEPEŠE a Koncepty<br>Přijaté depeše<br>Odeslané depeše<br>Správa složek<br>Pravidla pro třídění depeší<br>27<br>28<br>26<br>29<br>30 31 |              |                                              |                |   |                |                                                                                                    |                                                  |                         |                         |                         |                              |                          |                   |                      |
| 32                                                 | $\mathbf{1}$         | $\overline{2}$                                                                                                    | 3            | $\overline{4}$                               | 5              | 6 | $\overline{7}$ |                                                                                                    |                                                  |                         |                         |                         |                              |                          |                   |                      |
|                                                    |                      |                                                                                                    |              |                                              |                |   |                |                                                                                                    |                                                  |                         |                         |                         |                              |                          |                   |                      |
| 33                                                 | 8                    | 9 10 11 12 13 14<br>Přijaté depeše                                                                                                    |              |                                              |                |   |                |                                                                                                    |                                                  |                         |                         |                         |                              |                          |                   |                      |
| 34<br>35                                           |                      |                                                                                                    |              | 15 16 17 18 19 20 21<br>22 23 24 25 26 27 28 |                |   |                |                                                                                                    | Splněno Předmět depeše                           |                         | Adresa odesilatele      | Zařazení odesílatele    | Vázáno na objekt             | Datum přijetí            | <b>Duležitost</b> | Přiložen<br>dokument |
|                                                    |                      |                                                                                                    |              |                                              |                |   |                | <b>O</b> Y                                                                                                    |                                                  | $\overline{\mathbf{v}}$ | $\overline{\mathbf{v}}$ | $\overline{\mathbf{v}}$ |                              | $\overline{\mathbf{v}}$  |                   | OY                   |
| 36                                                 | 29 30 31             |                                                                                                    |              | $\mathbb{I}$                                 | $\overline{2}$ | 3 |                |                                                                                                    | test kalendáře                                   |                         | Uživatel, 1*ext         | <b>MMR.NOK</b>          | Výzva: 19_15_058             | 10.6.20169:23            | Střední           |                      |
|                                                    | Moje úkoly           |                                                                                                    |              |                                              |                |   |                |                                                                                                    | test odeslání na projekt + komp.                 |                         | Uživatel, 1*ext         | MMR.NOK                 | Projekt: CZ.19.1.125/0.0/0.0 | 15.2.2016 12:49          | Střední           |                      |
| Informace RO                                       |                      |                                                                                                    |              |                                              |                |   |                |                                                                                                    | Test scénáře kalendář                            | Uživatel, 1*ext         |                         | MMR.INT                 | Výzva: 19_15_058             | 3.12.2015 11:30          | Střední           |                      |
|                                                    | Kontakty             |                                                                                                    |              |                                              |                |   |                |                                                                                                    | <b>Test podpory</b>                              | Uživatel, 1*int         |                         | MMR.INT                 |                              | 5, 10, 2015 9:08         | Střední           | ٠                    |
| Odkazy                                             |                      |                                                                                                    |              |                                              |                |   |                | √                                                                                                    | test přečtení                                    | Uživatel.1*int          |                         | MMR.INT                 |                              | 10.9.20159:57            | Střední           |                      |
|                                                    |                      |                                                                                                    |              |                                              |                |   |                |                                                                                                    | RE: FW: Test                                     | Uživatel.1*int          |                         | MMR.INT                 |                              | 2.9.20159:13             | Střední           | v                    |
| FAQ<br>HW a SW požadavky<br>Ochrana osobních údajů |                      |                                                                                                    |              |                                              |                |   |                |                                                                                                    | Test                                             | Uživatel.1*int          |                         |                         |                              | 5.8.20159:39             | Střední           |                      |
|                                                    |                      |                                                                                                    |              |                                              |                |   |                | $\checkmark$                                                                                                    | RE: FW: RE: RE: FW: Podepsat dokument zadosti o  |                         | Tomáš Jedno*ext         |                         |                              | 31.7.2015 9:37           | Střední           |                      |
|                                                    |                      |                                                                                                    |              |                                              |                |   |                | $\checkmark$                                                                                                    | FW: RE: RE: FW: Podepsat dokument zadosti o pod  |                         | Prokop.Pytel*ext        |                         |                              | 31.7.2015 9:16           | Střední           |                      |
|                                                    |                      |                                                                                                    |              |                                              |                |   |                |                                                                                                    | RE: RE: FW: Podepsat dokument zadosti o podporu  |                         | Burak Arašíd*int        |                         |                              | 30.7.2015 12:48          | Střední           |                      |
|                                                    |                      |                                                                                                    |              |                                              |                |   |                | $\checkmark$                                                                                                    | RE: FW: Podepsat dokument zadosti o podporu      | Petr.Klíč*ext           |                         |                         |                              | 30.7.2015 12:34          | Střední           |                      |
|                                                    |                      |                                                                                                    |              |                                              |                |   |                |                                                                                                    | FW: Podepsat dokument zadosti o podporu          | Uwe.Filter*int          |                         |                         |                              | 30.7.2015 12:24          | Střední           |                      |
|                                                    |                      |                                                                                                    |              |                                              |                |   |                |                                                                                                    |                                                  |                         |                         |                         |                              |                          |                   |                      |

<span id="page-3-1"></span>**Obrázek 1 Modul interních depeší v portálu ISKP**

#### <span id="page-4-0"></span>**Přijaté depeše**

Po vstoupení do modulu přes tlačítko Přijaté depeše je na obrazovce modul zobrazen přes celou stránku. Ikony Nová depeše, Přijaté depeše atd. zůstávají stále na svých místech. Pod těmito ikonami jsou zobrazeny adresáře pro přijaté depeše. Tyto adresáře je možné uživatelsky konfigurovat. Samotnou přijatou depeši lze zobrazit kliknutím na konkrétní řádek (zde není možné použít dvojklik). Je zde vidět předmět depeše, datum přijetí, adresa odesilatele a samotný text depeše. Depeši po přečtení je možné rovnou označit jako přečtenou a to zaškrtnutím políčka "Přečteno". Systém automaticky doplní čas a datum přečtení. Na přijatou depeši je možné v případě potřeby odpovědět kliknutím na tlačítko Odpovědět nebo přeposlat tlačítkem Přeposlat. Nelze odpovídat na depeše generované systémem. Kliknutím na Dokumenty je možné zobrazit přílohu depeše. Depeši je možné označit tlačítkem Označit jako splněné za vyřízenou resp. přečtenou.

Uživatel může pomocí tlačítka Opis depeše získat opis vhodný k vytištění. Tento opis obsahuje všechny důležité informace, jako je adresát, odesílatel, čas, text a další.

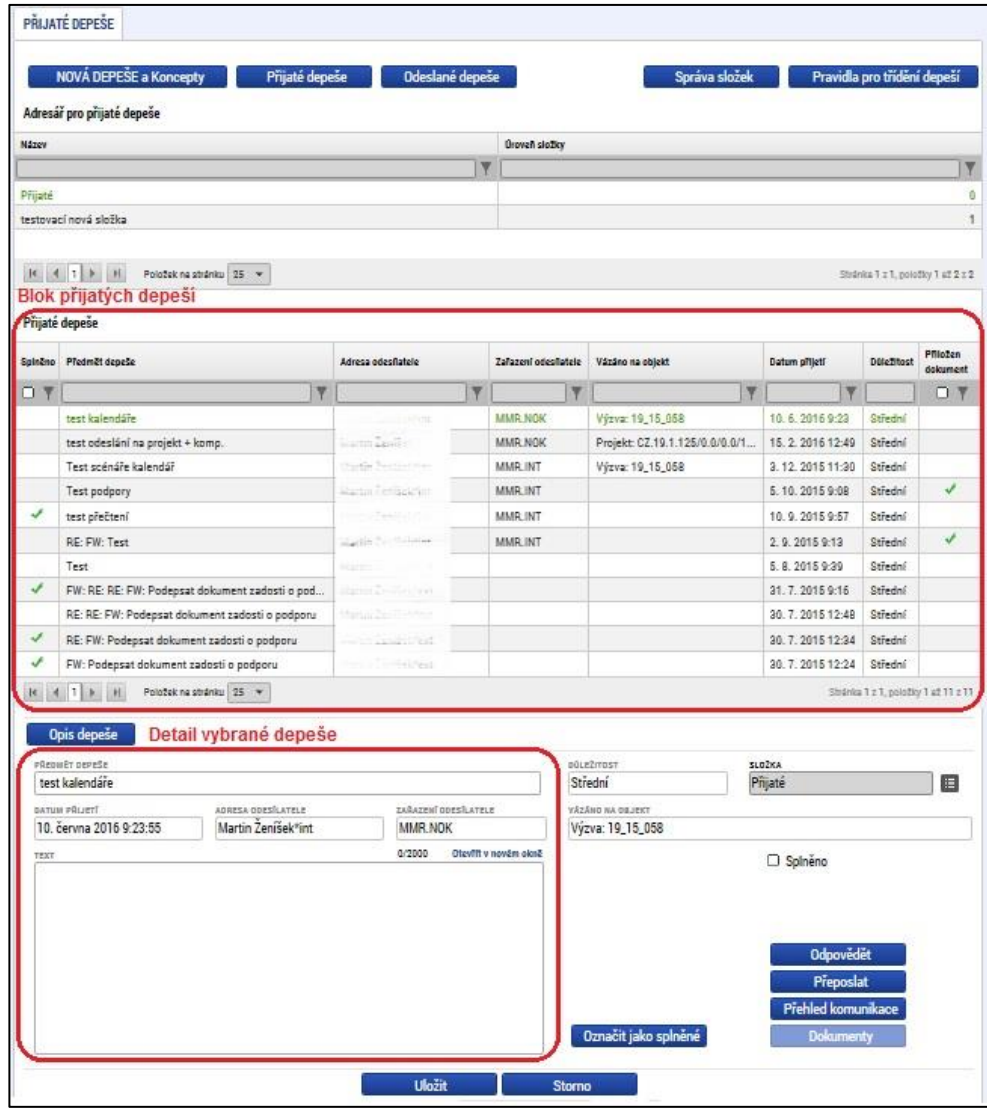

**Obrázek 2 Přijaté depeše**

#### <span id="page-5-0"></span>**Nová depeše**

Vytvoření nové depeše pro uživatele portálu ISKP se provádí po přihlášení, kde přímo na úvodní stránce je tlačítko Nová depeše a koncepty, které uživatele zavede na společnou stránku pro vytvoření nové depeše a zobrazení konceptů.

Po kliknutí na zmíněné tlačítko se otevře nová obrazovka, kde v horní části uživatel vidí tlačítkovou lištu, uprostřed v tabulce jsou zobrazeny koncepty a v dolní části je zobrazen formulář pro vytvoření nové depeše se spodní tlačítkovou lištou. Pro vytvoření nové depeše uživatel vybere Nový záznam nebo Kopírovat záznam, pro vytvoření duplikátu vybrané depeše (z horní tabulky). Je také je možné vybraný koncept depeše smazat pomocí tlačítka: Smazat záznam. Tlačítkem Uložit se uloží provedené změny, zatímco tlačítkem Storno zahodí.

Při vytváření depeše je možné zvolit doplňkové funkce:

- Checkbox "Citlivý obsah" jeho zaškrtnutí indikuje, zda depeše bude obsahovat citlivé informace
- Checkbox "Kritická depeše" jeho zaškrtnutí umožní, že notifikace o příchozí depeši bude adresátovi zaslána bez ohledu na jeho osobní nastavení (např. i během nočního klidu).

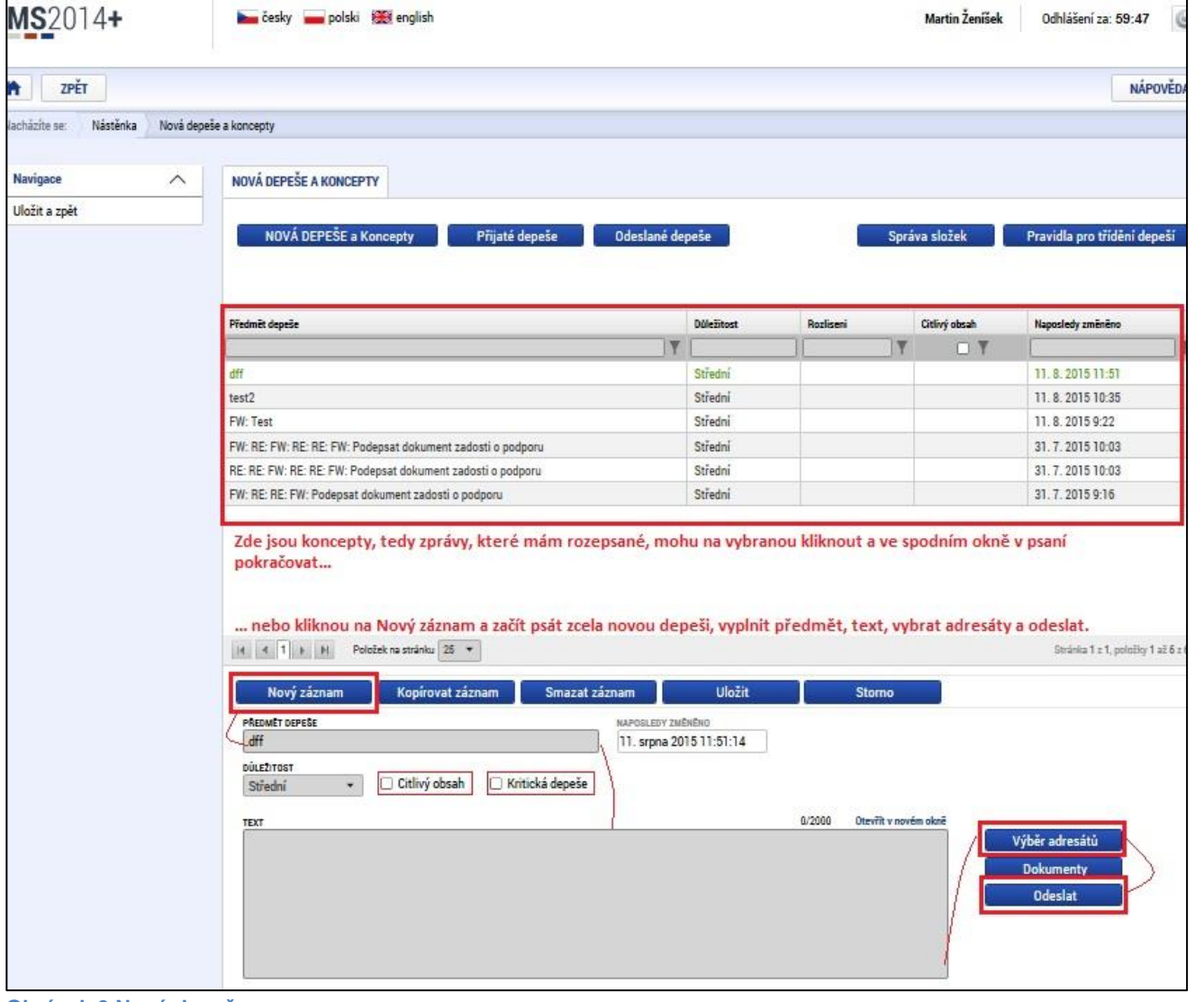

**Obrázek 3 Nová depeše**

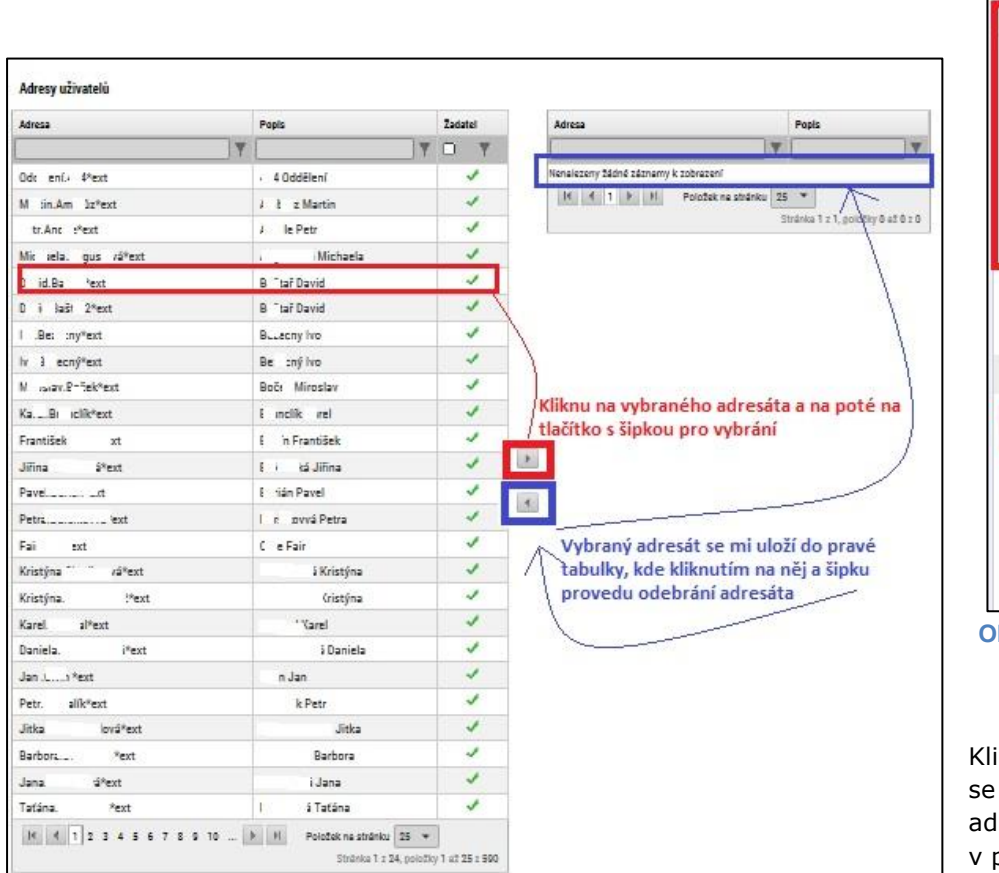

Tlačítkem Výběr adresátů se vybírají adresáti depeše, tlačítkem Dokumenty se k depeši přidávají přílohy (viz.: [Obrázek 4](#page-6-0)) a tlačítkem Odeslat se depeše

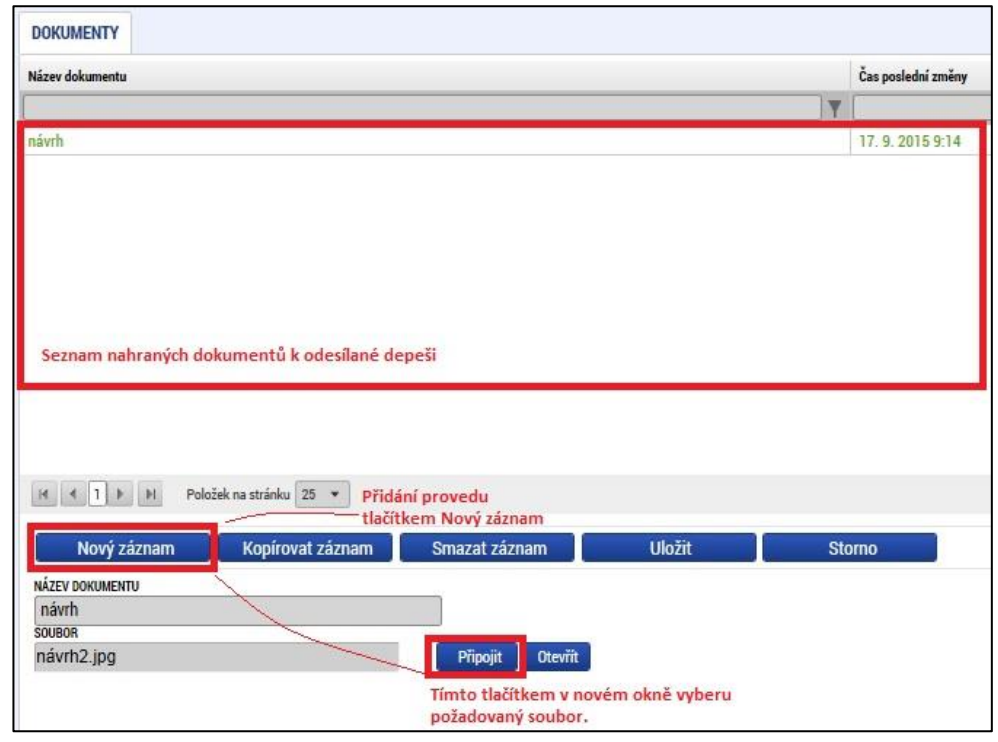

<span id="page-6-0"></span>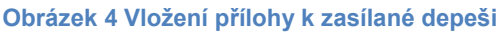

iknutím na vybraného adresáta v levé tabulce a kliknutím na ikonu šipky přesune" do pravé tabulky, což je seznam adresátů, kterým se depeše lresuje. Odebrání adresáta se provede stejným způsobem, kliknutím pravé tabulce na adresáta a šipkou vlevo se provede odebrání.

**Obrázek 5 Výběr adresátů**

rovnou odesílá.

## <span id="page-7-0"></span>**Označení depeše jako splněné**

Po přečtení interní depeše nebo po slnění úkolu v depeši obsaženém je nutné, aby uživatel tuto depeši označil jako splněnou. V otevřené depeši je přímo pod textem depeše tlačítko Označit jako splněné, kterým uživatel depeši takto označí. Systém automaticky doplní datum a čas splnění. Pro zobrazení seznamu adresátů, kteří depeši splnili, stačí kliknout na Přehled komunikace a v novém okně v záložce Adresáti je zobrazen přehled všech adresátů. U adresátů, kteří depeši splnili je zobrazena zelená fajfka a vyplněn datum splnění. Pokud depeši splnili všichni adresáti, je " Přečteno" zaškrtlé zelenou fajfkou. ([Obrázek 6](#page-7-1))

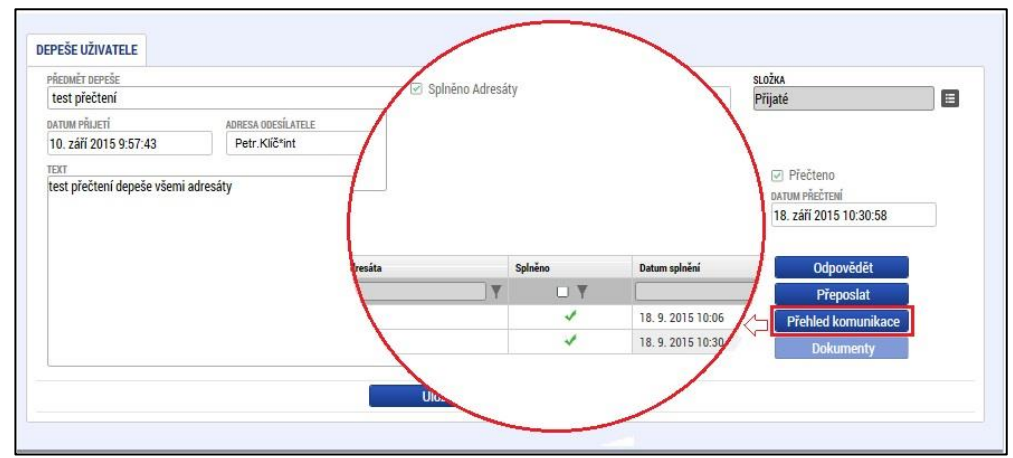

<span id="page-7-1"></span>**Obrázek 6 Potvrzení přečtení depeše všemi adresáty**

V Přehled komunikace jsou vidět stromově seřazené záznamy (depeše), které si uživatel vyměňuje s adresátem a jsou zde zobrazeny depeše zatříděné do složek (více viz kap. Třídění do složek).

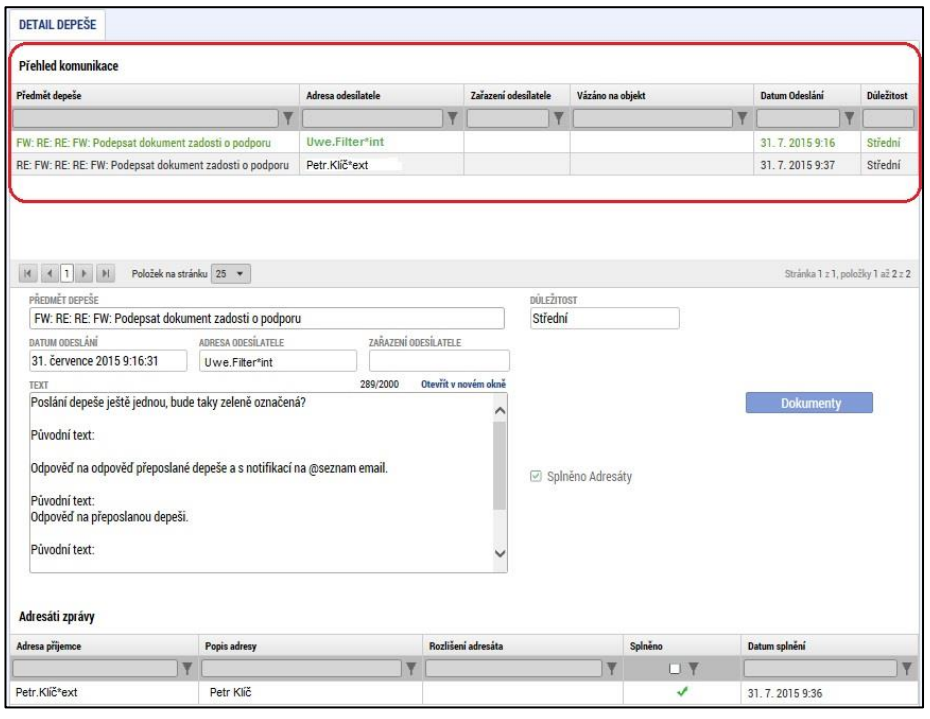

**Obrázek 7 Přehled komunikace**

### <span id="page-8-0"></span>**Notifikace**

Notifikační zprávy upozorňují žadatele na nově příchozí depeše, a to mimo portál ISKP. Uživatel si sám může zvolit, zda notifikační zprávy budou zasílány na jeho mobilní telefon a/nebo přeposílány na e-mailovou adresu. Toto nastavení se provádí v sekci Profil uživatele – Kontaktní údaje

Pro přidání notifikace se klikne na tlačítko Nový záznam

Pomocí políčka "Název" je možné si notifikační pravidlo pojmenovat. "Komunikační kanál pro notifikaci" určuje způsob, kterým budou notifikace zasílány "Email" označuje adresu, na kterou budou notifikace zasílány

"Tel.číslo" označuje, na které číslo bude notifikace zasílána.

Pomocí checkboxu "Noční klid" uživatel může zvolit možnost, že notifikační sms nebudou zasílány v době nočního klidu (tj. od 22:00 do 8:00 hodin).

Poznámka: Zaškrtnutí checkboxu pro noční klid není platné v případě, že se jedná o kritickou depeši. Taková depeše je notifikována vždy, bez ohledu na nastavení. Pokud nemá uživatel nastavená žádná notifikační pravidla, je kritická depeše notifikována na údaje zadané při registraci.

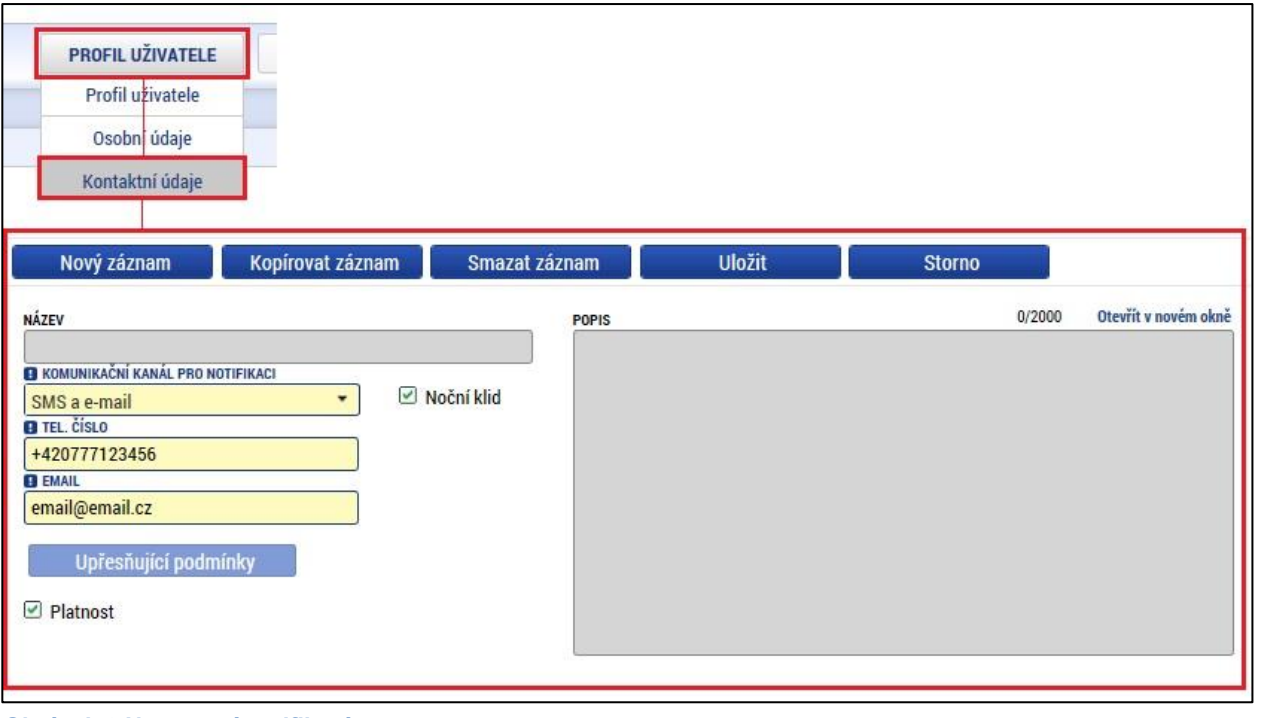

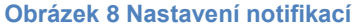

V základním nastavení systém notifikuje všechny příchozí depeše. Pomocí tlačítka Upřesňující podmínky je možné nastavit filtrování. Uživatel si dle zadaných atributů může nechat zasílat notifikace depeší pouze s konkrétním předmětem nebo jen z určitého projektu či výzvy. Systém umožňuje nastavení více notifikací, a proto není problém nastavit zasílání upozornění na příchozí depeše na různé komunikační kanály. Po nastavení všech parametrů žadatel zaškrtně checkbox "Platnosť" a uloží pomocí tlačítka Uložit.

Poznámka: Dbejte zvýšené opatrnosti při nastavování notifikacích, zejména pokud se jedná o externí emailovou adresu. Přeposílání depeší na neautorizovanou emailovou adresu může být kvalifikováno jako únik dat a můžete se vystavit postihu.

8 Poznámka2: systém aplikace MS2014+ rozesílá každou minutu stovky emailů s notifikacemi a proto může být adresa **ms2014@ms2014.mssf.cz** poskytovateli emailových služeb přidána na Spam list a notifikace nebudou doručovány. Požádejte Vašeho poskytovatele emailu o zařazení této adresy na seznam bezpečných odesilatelů, abyste se vyhnuli problémům s doručením notifikace.

# <span id="page-9-0"></span>Příloha 1: Seznam obrázků

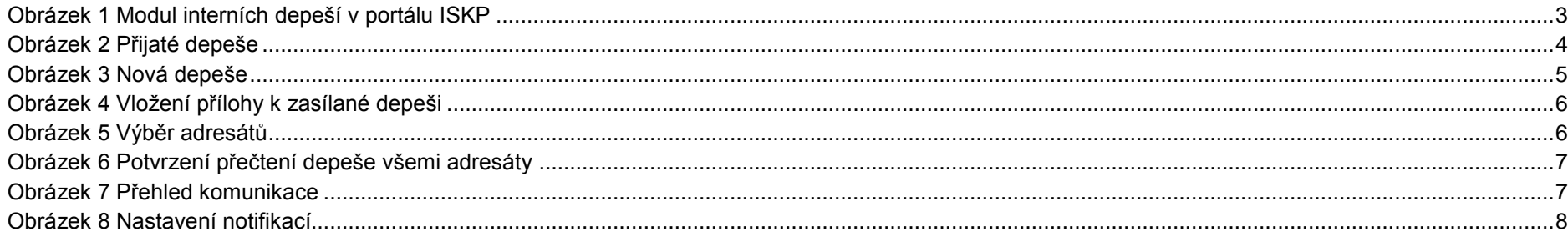